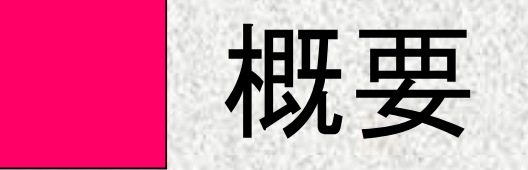

アノテーション設定 アノテーション画面 活動者へのフィードバック

● グループでの振り返り

# ディスカッション練習への適用案

学習者が他の学習者の発表をリアルタイムに観察する

- ▶ 観察結果を閲覧し, 即座に発表者にフィードバックする
- スマートフォンなどのモバイルデバイス向けのアノテーションツール FishWatchr Mini (FWM)を開発 ▶リアルタイムでの観察用にアノテーションはボタン入力に特化 ←
	- ▶ 観察結果を簡単に共有できるようにする

■実践方法の提案

 ユーザ名(アノテータ名) 話者(8名まで自由定義) ラベル(8個まで自由定義) ▶ グループ名 (観察結果の共有時に利用) ▶ 話者・ラベルの指定順序

- ■ディスカッション練習(Fishbowl方式)へそのまま適用 1. FWMでリアルタイムに観察
	- 2. FWM上の観察結果を参照しつつ,口頭でフィードバック

■ 観察方法は, 大塚・森本(2011)の七つの観点でグループを5段階評価 (アノテーションボタンには,評価項目と評価値を割り当てる)

 $\Box$ 

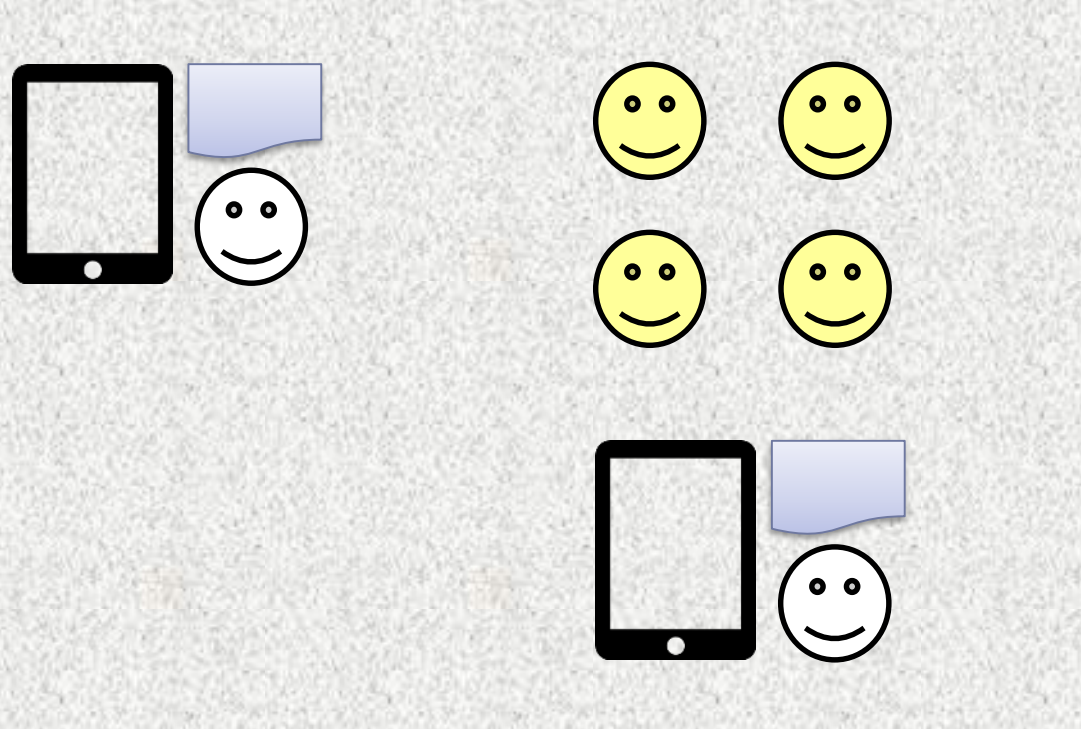

二つのディスカッション練習への適用方法

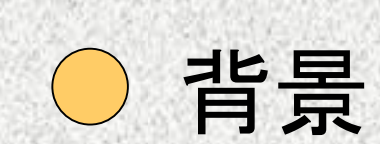

■ 観察と振り返りのプロセスを含む教育活動 プレゼンテーション練習,模擬授業,ディスカッション練習など ▶ 学習者間の協調的な学習

> ■ Fishbowl方式のディスカッション練習 (話者を指定し「良い」「悪い」を評価) ■観察者の観察結果をFishWatchrに 取り込み, 練習した本人たちで振り返り ■ FishWatchrでアノテーション結果や ビデオを閲覧しつつ,分析

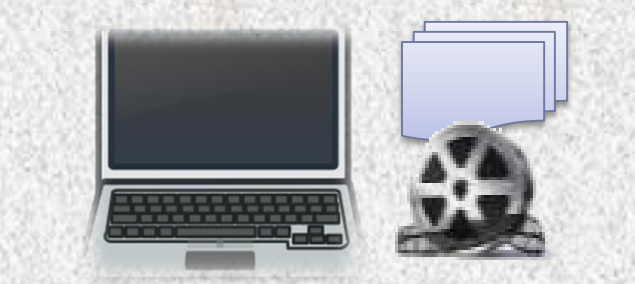

 $\begin{pmatrix} \bullet & \bullet \\ \bullet & \bullet \end{pmatrix}$   $\begin{pmatrix} \bullet & \bullet \\ \bullet & \bullet \end{pmatrix}$   $\begin{pmatrix} \bullet & \bullet \\ \bullet & \bullet \end{pmatrix}$ 

### モバイルデバイス向け学習者用観察支援ツールの開発 山口昌也 (国立国語研究所) 北村雅則 (南山大学) 栁田直美 (一橋大学)

 機能 アノテーション一覧(直近2個) ▶ アノテーションの削除

■ アノテーション結果の利用 テキスト,XML形式で閲覧・保存 ▶ FWMサーバへの保存 ▶ グループ全員のアノテーション 結果のFWMサーバからの ダウンロード

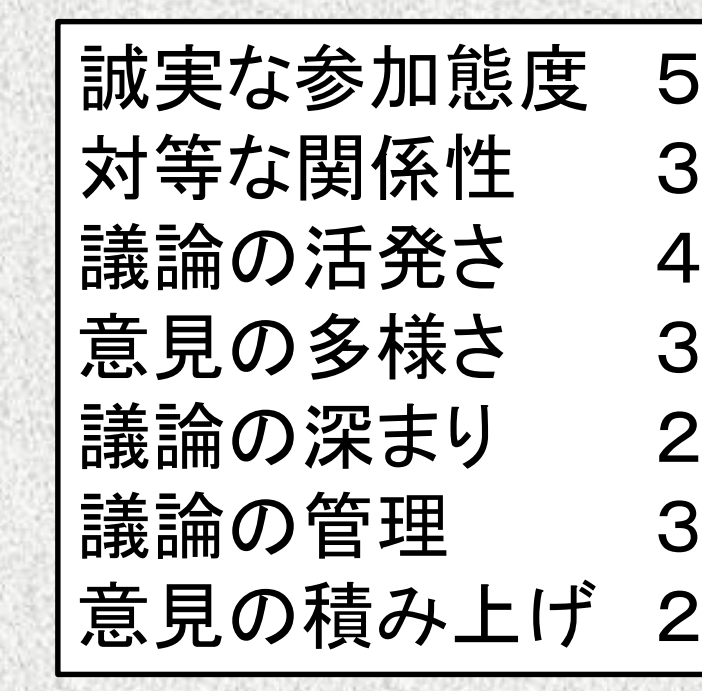

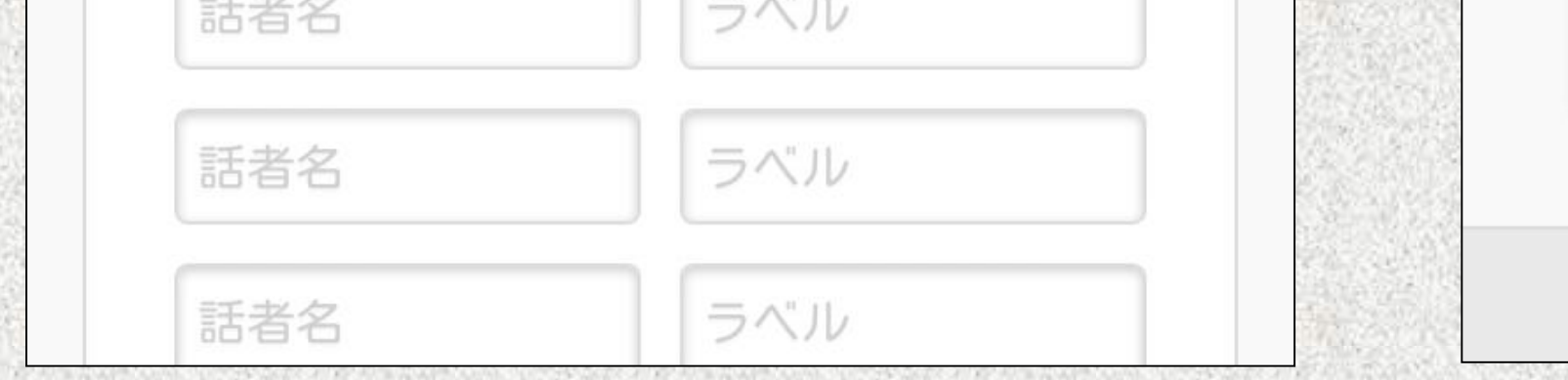

#### ■設定項目

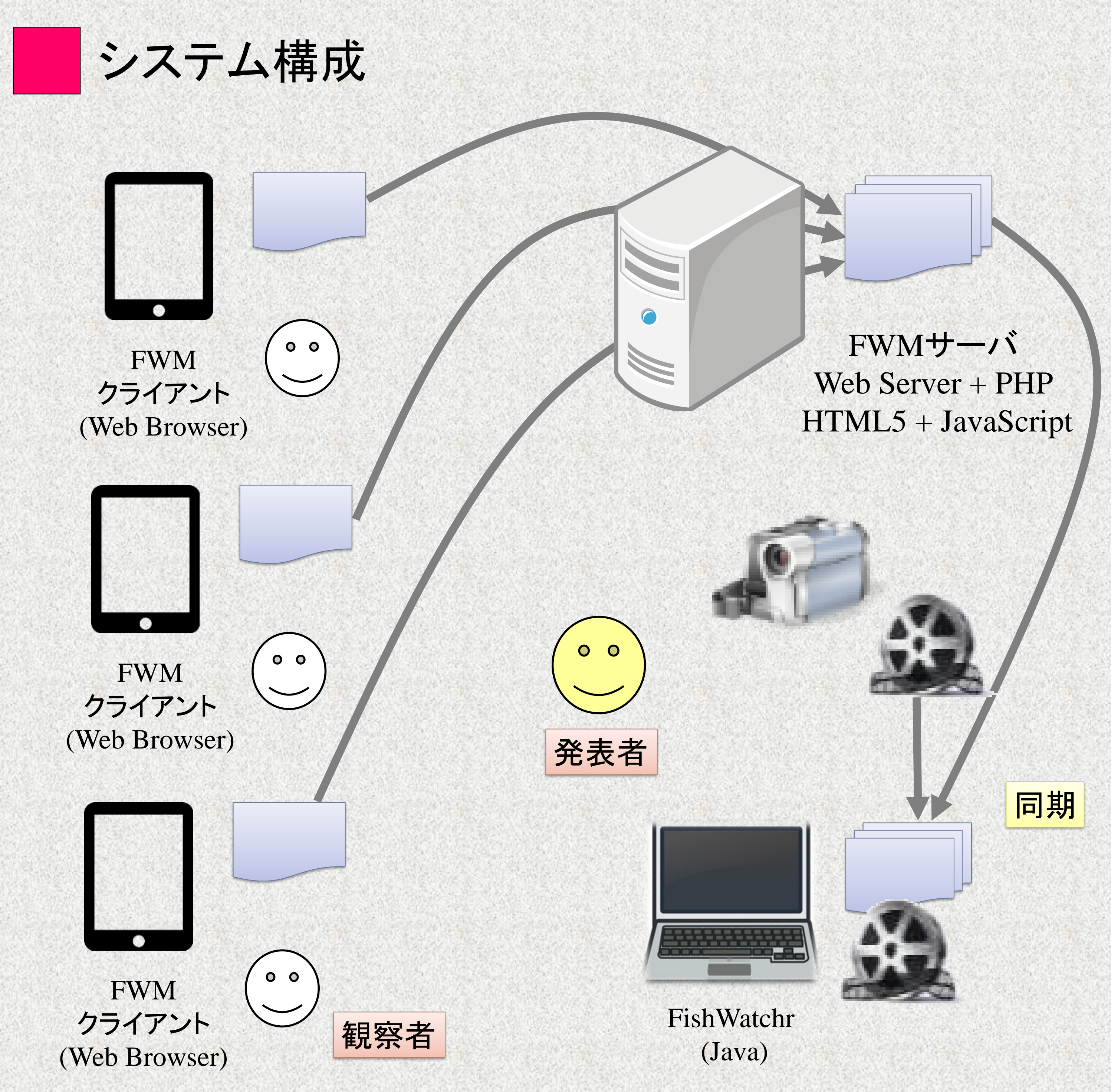

■ FishWatchrを用いた、観察と振り返りの支援 ビデオ撮影された活動,もしくは,リアルタイムで進行する活動の観察 ▶ 観察結果を用いたグループでの振り返りの支援 ▶ PC上で動作し, 話者, ラベル, コメントなどをアノテーション可能 ▶ 主にディスカッション練習に適用

より身近な機器で, より即時的な運用はできないか?

## ○ 目的

#### ■ 想定する利用状況

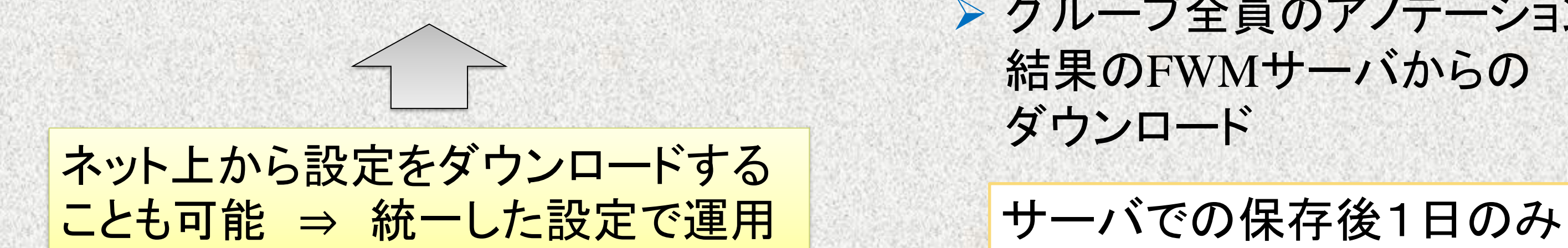

終了 **Copyright 2016 Masaya YAMAGUCHI** 

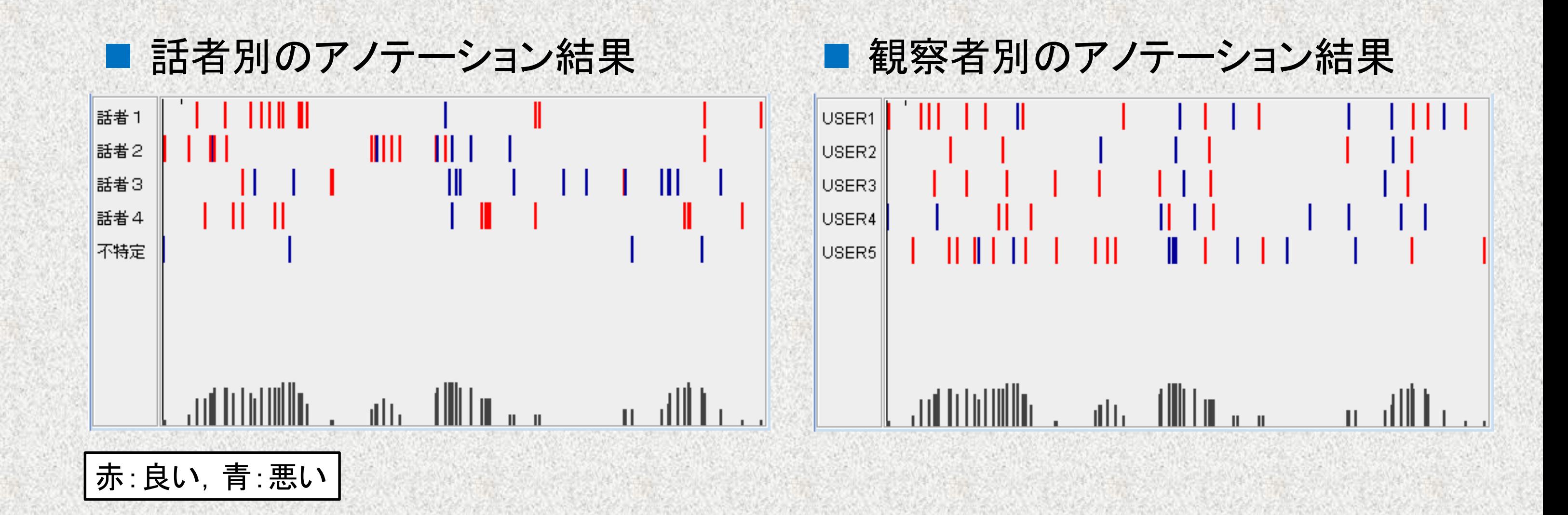

HTML5に対応するブラウザ(Chrome, Firefox, Safari など)

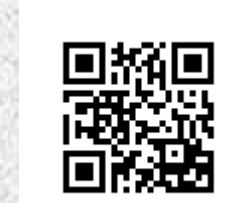

FishWatchr Mini の機能 (<https://csd.ninjal.ac.jp/f/m.html>)

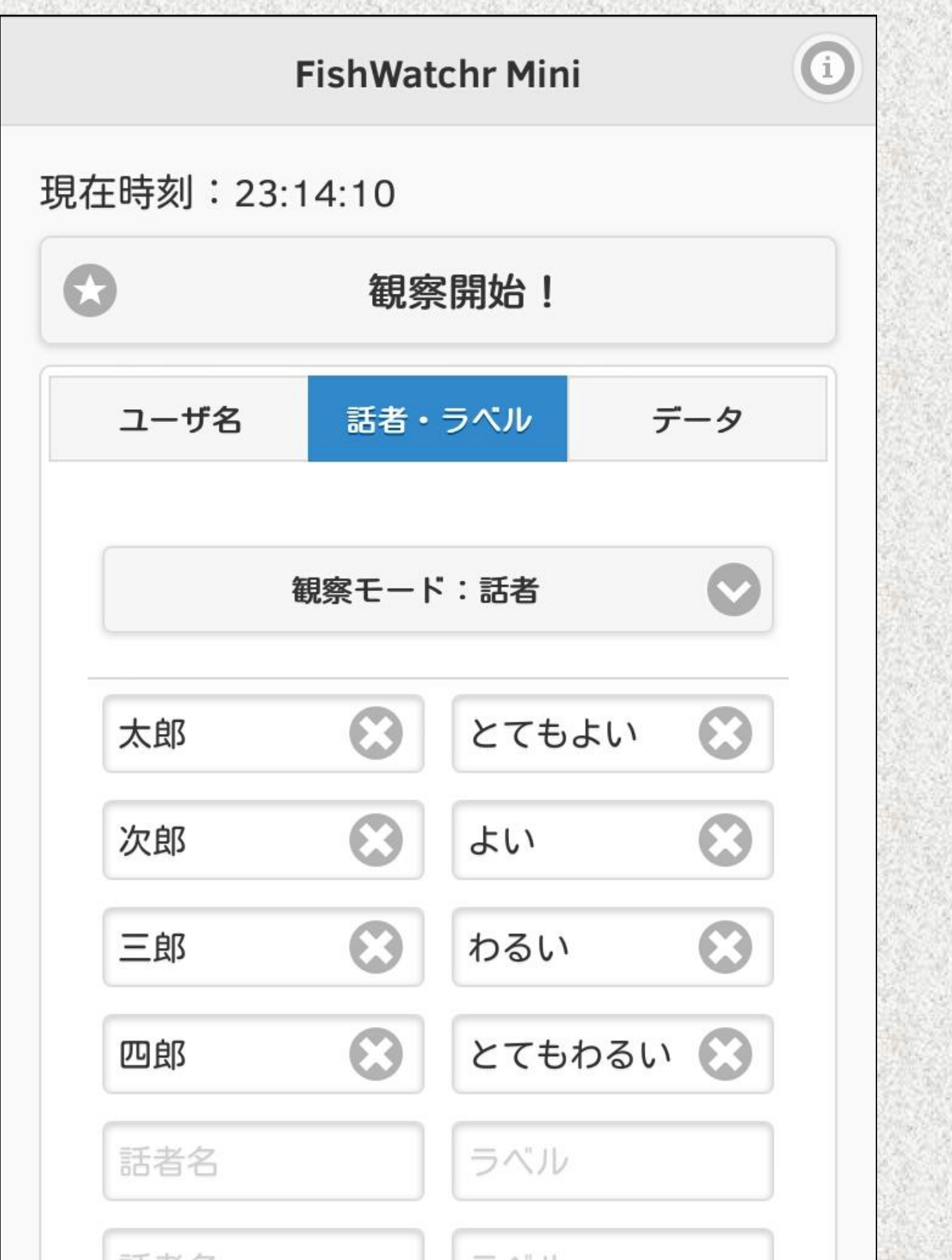

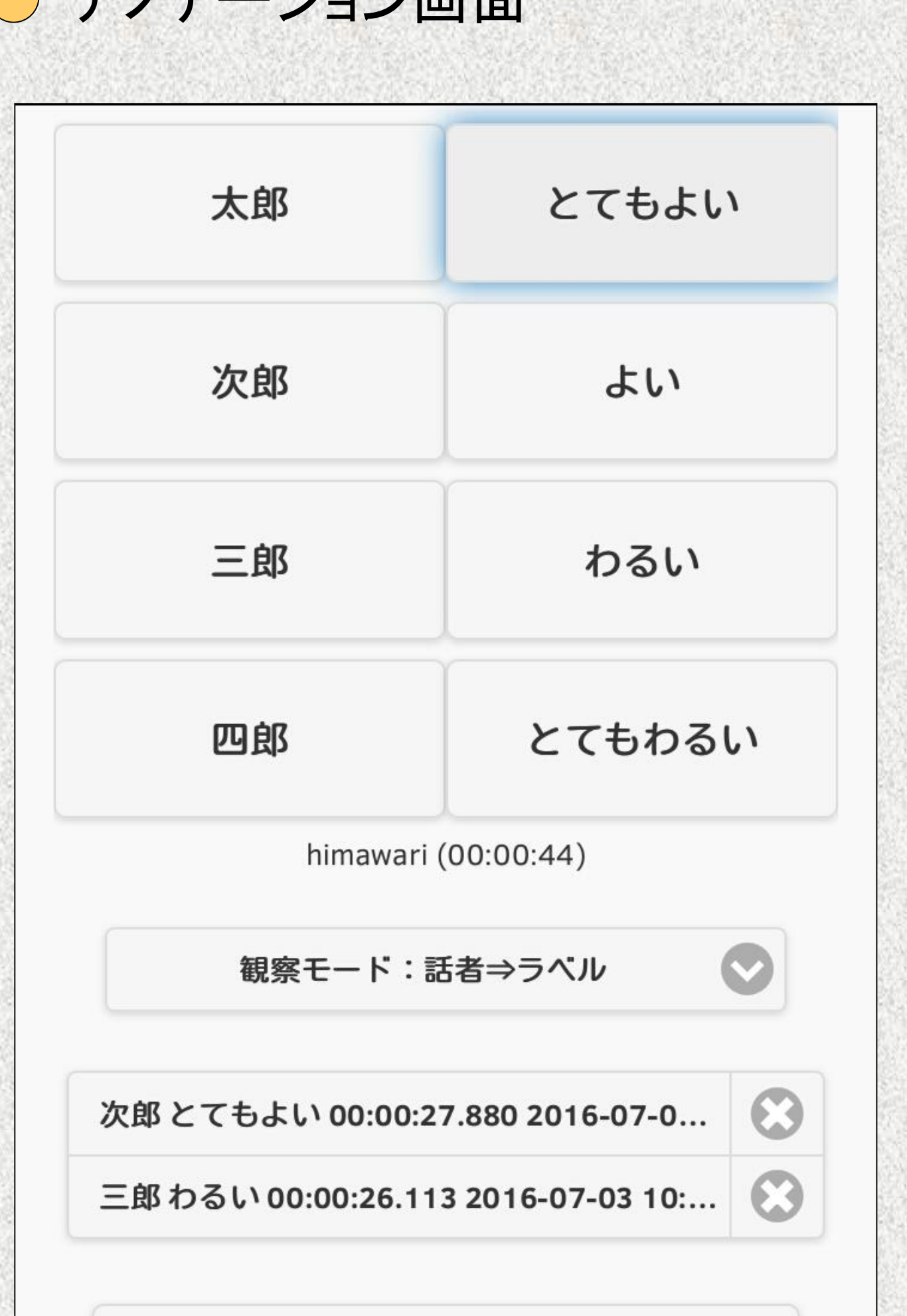